# **ЭЛЕКТРОННЫЙ НАВИГАТОР С ИСПОЛЬЗОВАНИЕМ ТЕХНОЛОГИЙ ДОПОЛНЕННОЙ РЕАЛЬНОСТИ В ШКОЛЕ**

#### **Нуреев А.А.**

11 класс, МАОУ «СОШ №9» г. Мегиона ХМАО-Югры Научный руководитель: Никонов Ю.Д., МАОУ «СОШ №9» г. Мегиона ХМАО-Югры.

**Ключевые слова:** дополненная реальность, навигатор, маркер, смартфон, школа, технологии

На базе МАОУ «СОШ №9» ежегодно проводятся множество различных мероприятий как городских, так и международных. За частую, придя к нам в школу, люди теряются и в поисках человека для вопроса «Как мне найти актовый зал (или технопарк)?» они рискуют его не найти. И мы нашли оптимальное и современное решение этой проблемы – создание навигатора с помощью инструментов, которые людям наиболее близки, ведь смартфон находится всегда под рукой. Дополненная реальность получает всё больше и больше применений в современном мире, в том числе и для развлечений в смартфонах (например, мобильная игра Pokemon GO). Дополненная реальность — результат введения в поле восприятия любых сенсорных данных с целью дополнения сведений об окружении и улучшения восприятия информации [1].

**Целью** нашего проекта стало создание электронного навигатора с использованием технологий дополненной реальности в МАОУ «СОШ №9» в г. Мегионе.

Для достижения цели мы поставили перед собой следующие **задачи**:

- 1) изучить опыт создания навигации с помощью AR-технологий;
- 2) изучить возможности сервиса ARGIN и подготовить медиа-содержание маркеров;
- 3) провести тестирование и наладку работы маркеров;
- 4) снять и разместить в СМИ города промо-ролик.

**Методы и способы:** Для эффективной работы нами был составлен подробный календарный план реализации проекта. Работа над проектом началось со знакомства с технологией дополненной реальности. Осуществили сбор информации по теме проекта в сети Интернет. К достоверности найденной информации отнеслись критически, перепроверяли ее.

При помощи мозгового штурма на основе проведенных наблюдений и анализа результата опросов участников образовательного процесса мы определили места размещения меток. Выбрав локации, мы в роли гостей школы прошли по возможным маршрутам гостей. Также серию опытов мы провели на этапе альфа- и бета-теста маркеров дополненной реальности (AR-меток) с установленным на смартфоне приложением ARGIN.

#### **Научная статья**

Дополненная реальность (Augmented Reality — AR) - это технология, которая расширяет наш физический мир, добавляя к нему слои цифровой информации таким образом, что происходит изменение восприятия реальности. Приложения AR обычно соединяют цифровую анимацию со специальным «маркером» или с помощью GPS в телефонах для определения местоположения [2].

В зависимости от принципа работы технология дополненной реальности бывает следующих типов:

маркерные или распознавание изображения.

 без маркерные. Для получения данных используется GPS, компас, гироскоп и акселерометр.

проекционные. Информация выводится при помощи проектора.

 совмещенные. Основное отличие — в необходимости распознавания объектов, которые в последующем будут либо полностью заменены AR-объектом или дополнены.

AR может отображаться на разных устройствах: экранах, очках, карманных устройствах, мобильных телефонах. Камеры на устройствах сканируют окружение, затем устройство загружает информацию об объекте из облака. Информация AR накладывается непосредственно на объект (Рис. 1). Таким образом, видимая пользователем реальность и физическая, и цифровая [3].

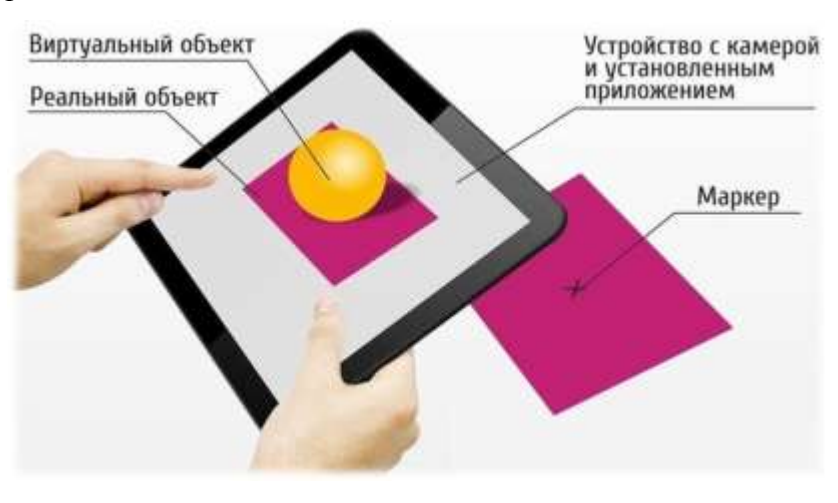

Рисунок 1. Работа маркерного AR

Для эффективной работы нами был составлен подробный план реализации проекта (Табл.1). При помощи мозгового штурма на основе проведенных наблюдений и анализа результата опросов участников образовательного процесса мы определили места размещения меток. Маркеров дополненной реальности были созданы с помощью сервиса ARGIN. Медиаконтент создавали в видеоредакторе Adobe, а тестирование проводили с установленным на смартфоне приложением ARGIN.

Таблина 1.

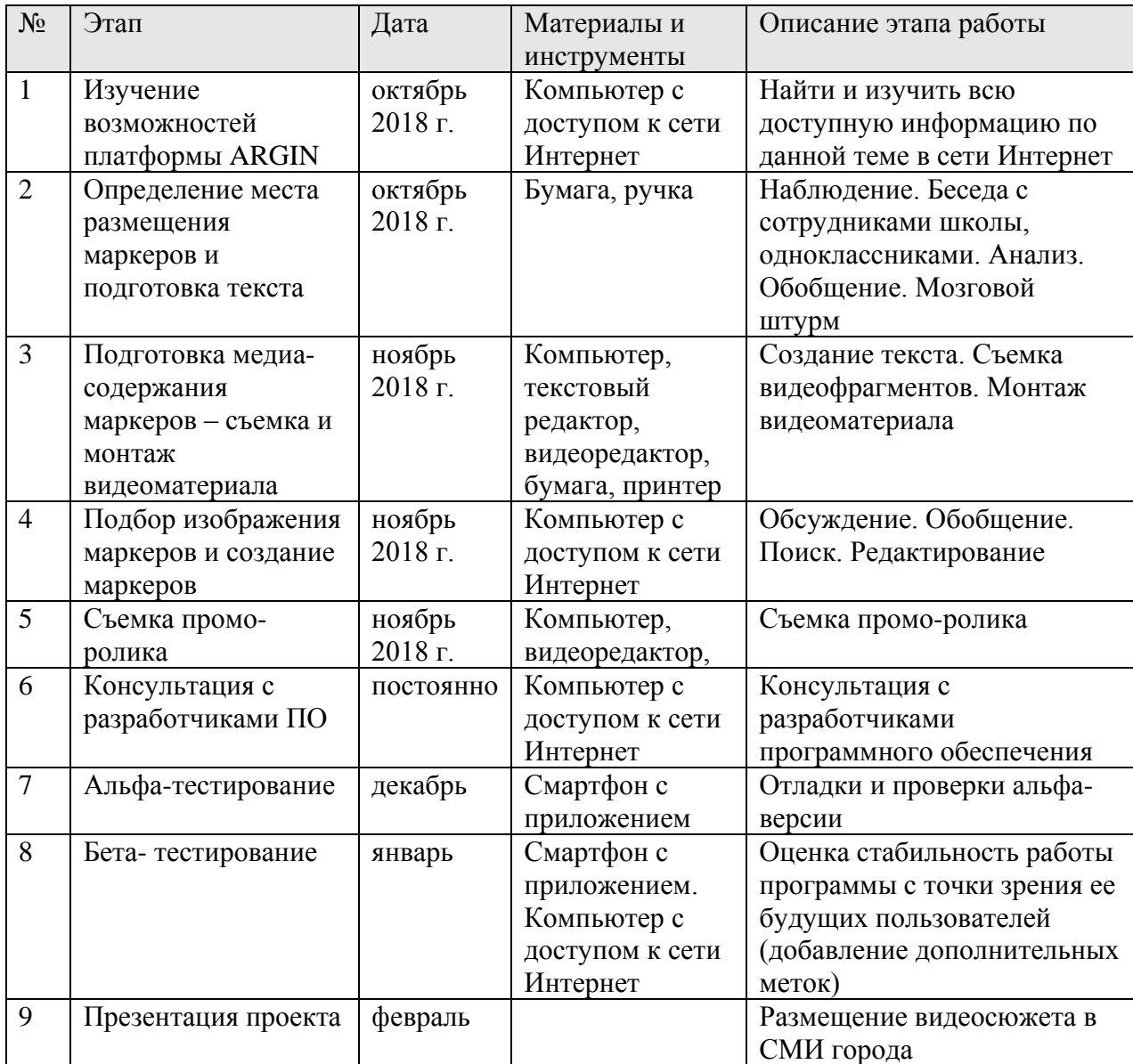

План реализации проекта.

В первую очередь нам нужны было изучить существующие инструменты для создания дополненной реальности. Проанализировав типы AR, мы приняли решение использовать маркерный, т.к. другие были не удовлетворяли нашим условиям. Например, без маркерный тип для получения информации использует GPS, а неточность позиционирования в здании исключает применение данного типа. Важным фактором были не только наличие поддержки разработчиков, удобный и понятный интерфейс, но и отсутствие стоимости за использование сервиса. Платформа ARGIN устроило нас по всем нашим требованиям.

Переговоры, проведенные с разработчиками, позволило нам бесплатно создать и активизировать до десяти маркеров.

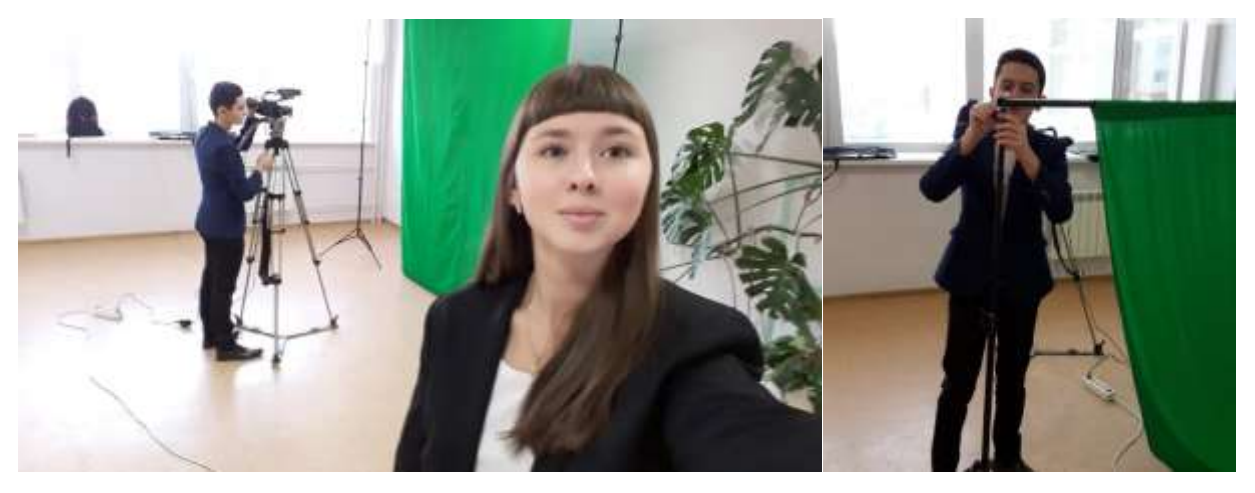

Рисунок 2. Подготовка к съемкам медиа-контента.

Следующим нашим шагом стало определение мест размещения маркеров в школе. Наши наблюдения, беседа с сотрудниками школы позволило нам определить двенадцать точек: вахта, лестница №5, дверь рядом со шкафчиками на первом этаже, кабинет директора и лестницы на других этажах. Для этого нам понадобилось шесть маркеров, т.к. один маркер на лестнице можно было разместить на каждом этаже.

Далее мы написали текст для видеороликов, несколько раз его редактировали, шлифовали. Приступили к съемкам видеороликов (маршрутов) (Рис. 2).

Нам было нужно, чтобы фон на картинке был прозрачным и поэтому использовали зеленую ткань и хромокей при видеомонтаже.

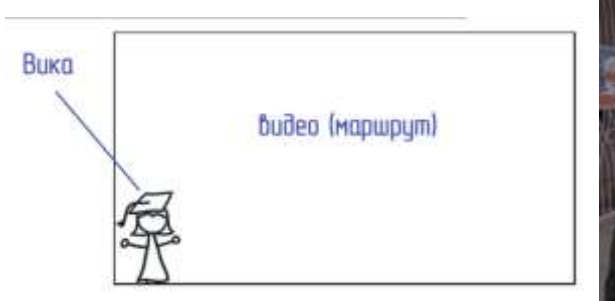

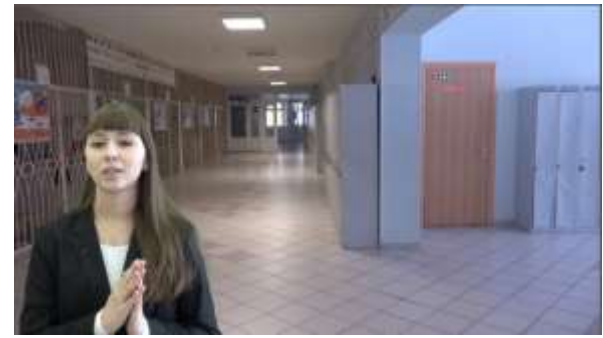

Рисунок 3. Слева – схематическое расположение Вики (диктор), справа - ролик.

Следующим нашим шагом стало подборка изображения для маркера. На платформе ARGIN мы изучили рекомендации к картинкам. Для наилучшего распознавания изображение должно было обладать следующими свойствами: множество деталей (элементов), повышенная контрастность, четкость, хорошее качество (Рис. 4) [4].

|                             | Загруженное<br>изображение | Анализируемое<br>изображение | Рейтинг<br>распознавания |
|-----------------------------|----------------------------|------------------------------|--------------------------|
| Оригинальное<br>изображение |                            |                              | 食食食食食                    |
| Улучшенный<br>контраст      |                            |                              | ★★★★☆                    |

Рисунок 4. Свойства изображения для маркера.

Распознавание изображения основывается на простой функции, которая извлекает из маркера ключевые опорные "точки", а затем сравнивает их с изображением, которое отображается через камеру вашего телефона в режиме реального времени.

В качестве изображения мы выбрали буквы греческого алфавита (Рис. 5, 6) и составили инструкцию:

1. Скачайте и установите на смартфон приложение AGRIN из Google Play или App Store. Это можно сделать, если навести на плакат с греческой буквой - это маркеры для навигации в дополненной реальности.

2. Запустите приложение и снова наведите на плакат с греческой буквой, их пока пять.

3. Подождите загрузки альбома и контента.

4. Смотрите, если заблудились в школе.

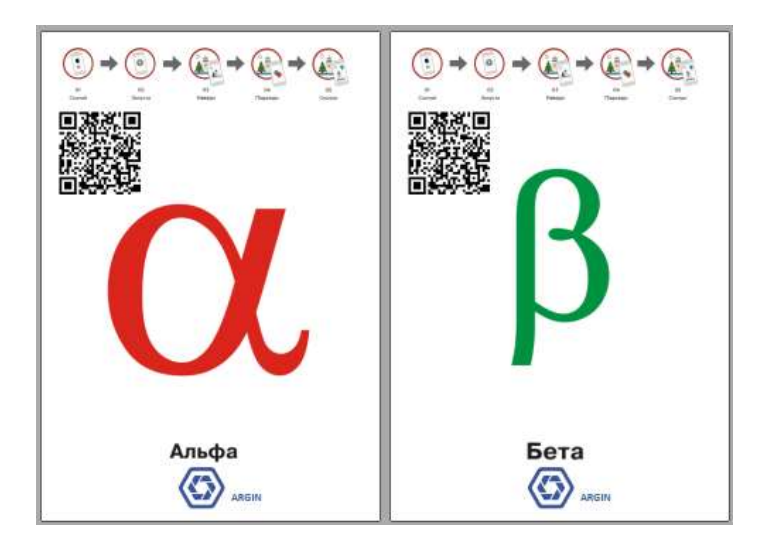

Рисунок 5. Примеры разработанных нами маркеров

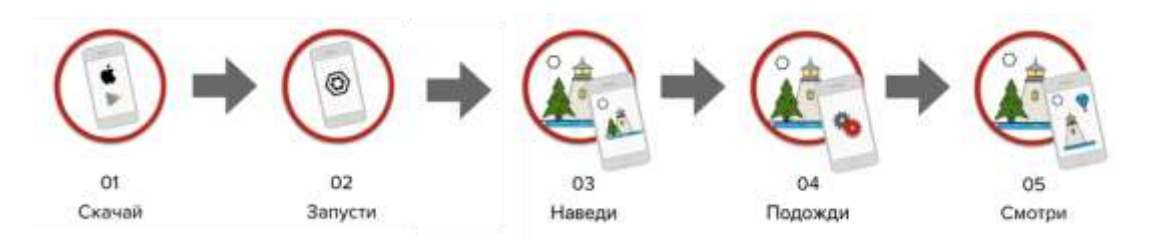

Рисунок 6. Инструкция для пользователей.

Для того, чтобы создать маркер, выполнили несколько шагов:

1) Нажали по кнопке "Создать маркер" (Рис. 7) в верхней части экрана и загрузили то изображение. После сохранения маркера, разместили свой контент;

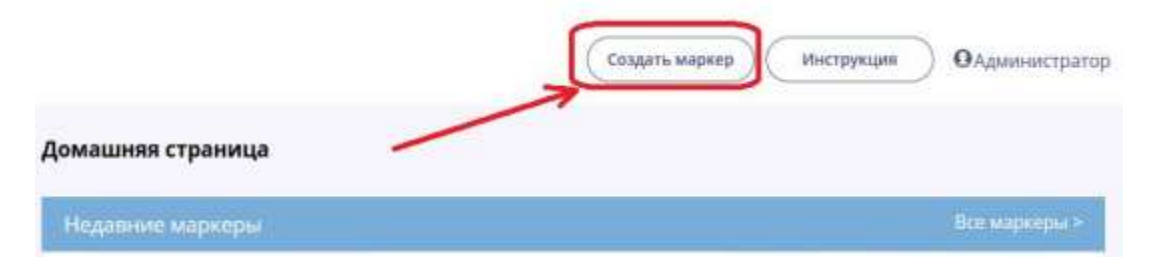

Рисунок 7. Создание маркера. Сервис ARGIN

2) Добавили контент на сцену, нажали «Активировать».

Альбом - отдельная группа маркеров со своим названием и обложкой. Альбомы применяются в тех случаях, когда появляется необходимость в создании более долгосрочного набора маркеров, без деактивации (Рис. 8).

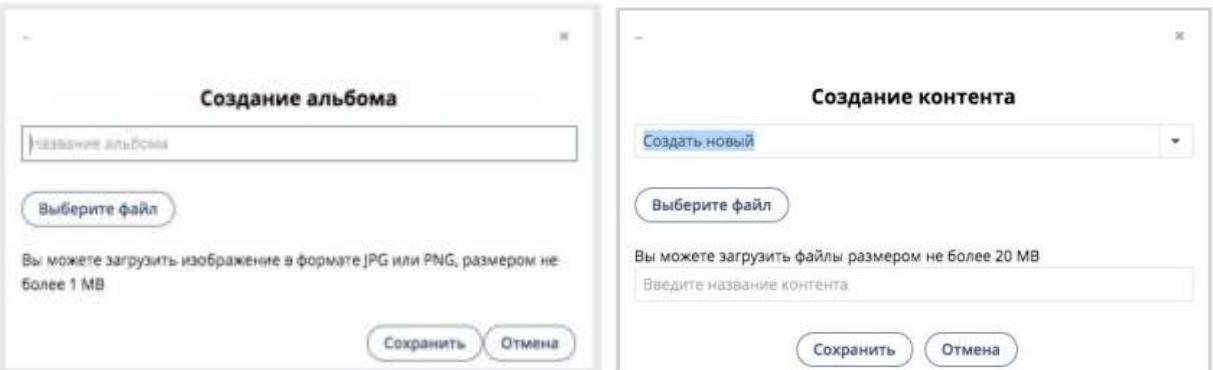

Рисунок 8. Создание альбома и загрузка контента. Сервис ARGIN

Требования к видео: размер до 20 MB; формат MP4; видео кодек h264; аудио кодек AAC; аудио битрейт 128 kbit/s; частота аудио 44100 Hz.

Последнем этапом стали альфа- и бета-тестирование, проверили стабильность работы маркеров с помощью приложения в качестве ее будущих пользователей, внесли коррективы в невоспроизводимых маркерах, добавили еще одну метку.

**Заключение:** Наша работа заключалась в создании электронного навигатора с использованием технологий дополненной реальности в МАОУ «СОШ №9». Мы подробно изучили инструмент для создания дополненной реальности, создали медиа-контент и синхронизировали их с маркерами. Несомненная практическая значимость работы заключается в современном решении проблемы дезориентации в нашей огромной школе. Сегодня любой гость школы может с помощью смартфона получить четкую подробную информацию о способах нахождения ключевых мест в школе (библиотека, актовый зал, столовая, технопарк) и, разумеется, выход из школы. И для этого не нужно специальное оборудование, сегодня смартфон есть у каждого.

Уже в этом году планируем добавить интерактивный контент – возможность управлять локацией с помощью кнопки на экране смартфона.

### **СПИСОК ЛИТЕРАТУРЫ**

1. Дополненная реальность – это …[Электронный ресурс] // Википедия. Режим доступа: <https://ru.wikipedia.org/wiki> (дата обращения: 5.11.2018).

2. Что такое дополненная реальность и как она работает? [Электронный ресурс] // Режим доступа: <https://blog.pioneers.com.ua/2018/09/ar-vr/> (дата обращения: 5.11.2018).

3. AR — Дополненная Реальность [Электронный ресурс] // Habr публикации. Режим доступа: <https://habr.com/ru/post/419437/> (дата обращения: 5.11.2018).

4. Сервис дополненной реальности ARGIN [Электронный ресурс]. Режим доступа: [https://www.argin.ru](https://www.argin.ru/) (дата обращения: 12.11.2018).

5. Первая в России навигация AR по кампусу Московского Политеха! [Электронный ресурс] // Портал YouTube. Режим доступа: <https://www.youtube.com/watch?v=kxcPvjC8gmg> (дата обращения: 5.11.2018).

6. УрФУ интерактивный календарь с дополненной реальностью [Электронный ресурс] // Портал YouTube. Режим доступа: <https://www.youtube.com/watch?v=8L3wjaKeM3Q> (дата обращения: 5.11.2018).

7. 12 платформ разработки приложений дополненной реальности [Электронный ресурс] // Портал «APPTRACTOR». Режим доступа: [https://apptractor.ru/info/articles/12](https://apptractor.ru/info/articles/12-platform-razrabotki-prilozheniy-dopolnennoy-realnosti.html) [platform-razrabotki-prilozheniy-dopolnennoy-realnosti.html](https://apptractor.ru/info/articles/12-platform-razrabotki-prilozheniy-dopolnennoy-realnosti.html) (дата обращения: 10.11.2018).

8. Сервис дополненной реальности ARVIZOR [Электронный ресурс]. Режим доступа: [https://start.arvizor.com](https://start.arvizor.com/) (дата обращения: 12.11.2018).

9. Как создать приложение дополненной реальности с помощью ARCore [Электронный ресурс] // Портал HABR. Режим доступа: <https://habr.com/ru/post/439190> (дата обращения: 10.12.2018).

10. Ссылка для скачивания мобильного приложения ARGIN [Электронный ресурс]. Режим доступа: <https://play.google.com/store/apps/details?id=com.acsit.ar2017> (дата обращения: 02.02.2018).

11. Ссылка на изображение [Электронный ресурс]. Режим доступа: <http://look-journal.ru/uploads/solution/risunok1-41498c9276.jpg>(дата обращения: 02.10.2019).

## **Иллюстрации (сопровождающие материалы)**

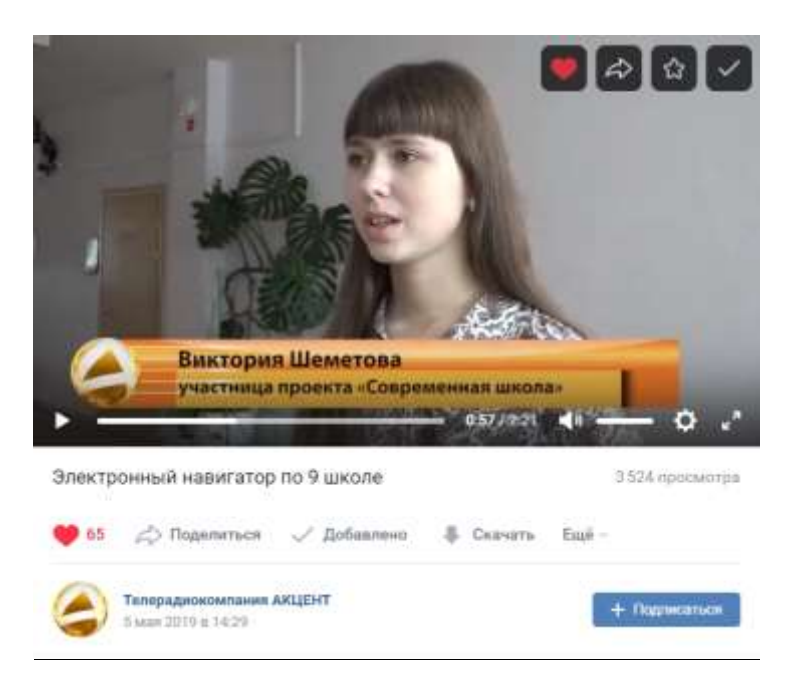

Рисунок 9. Репортаж о нашем проекте в местном СМИ (ТК Акцент»)

Ссылка на репортаж [https://vk.com/video-55386800\\_456240324](https://vk.com/video-55386800_456240324)

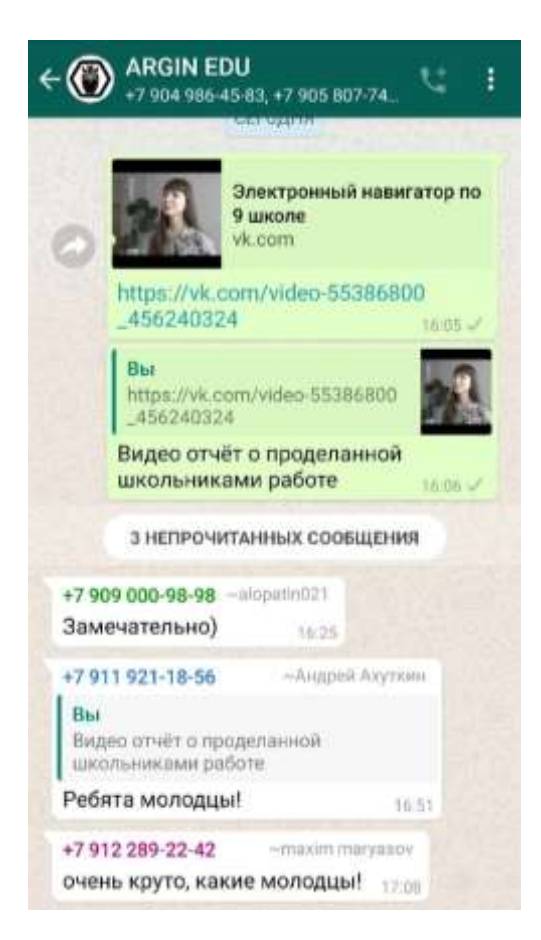

Рисунок 10. Беседа с разработчиками в WatsApp

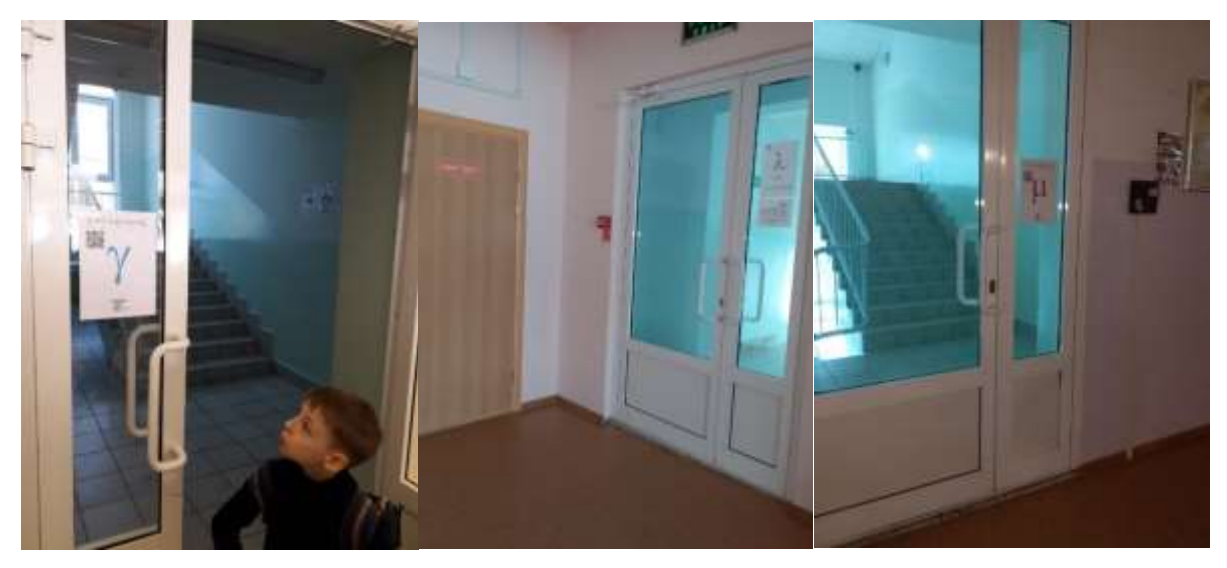

Рисунок 11. Маркеры дополненной реальности

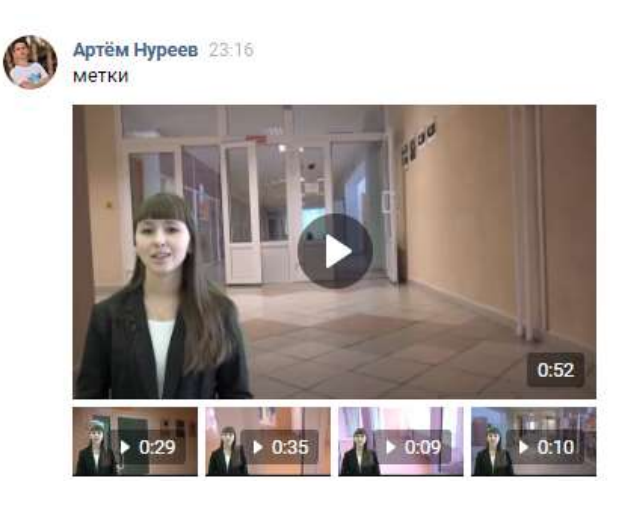

Рисунок 12. Медиаконтент для AR